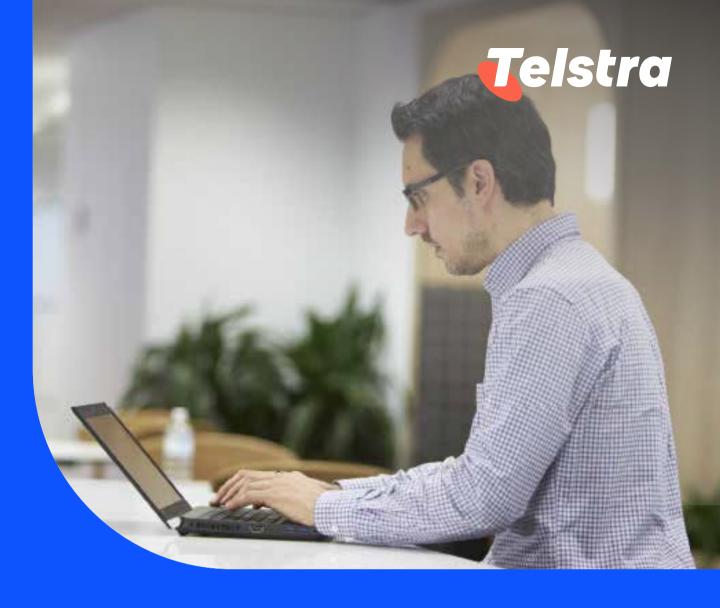

# Your incidents

With incidents you can:

- Raise an Incident by answering 8 simple questions, saving you time on the phone
- View and track the progress of your Incident in near real time
- Interact on the Incident without having to call your account representative or service desk for updates

# Your incidents

#### How to raise an Incident

- **1** There are 3 ways to raise a new Incident
- On the main dashboard, from 'Your incidents' tile, select 'Raise incident'.

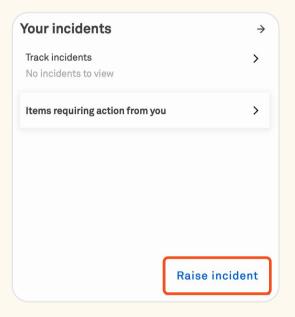

**b** On the 'Tracking' page, from 'Incidents' tab, select 'Raise incident'.

| Tracking                  |                                                                  |        |                   |                     |  |  |  |  |
|---------------------------|------------------------------------------------------------------|--------|-------------------|---------------------|--|--|--|--|
| We're making it easier fo | We're making it easier for you to track your items in one place. |        |                   |                     |  |  |  |  |
| Incidents                 | Requests                                                         | Orders | Support enquiries | Planned maintenance |  |  |  |  |
|                           |                                                                  |        |                   |                     |  |  |  |  |

On the main dashboard, from the top right-hand corner, select 'Create' and select 'Incident'.

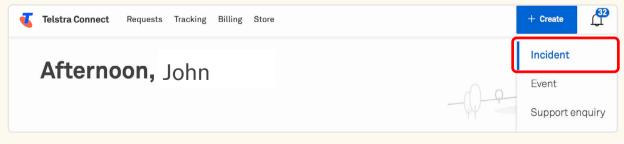

2 You will be re-directed to the 'Raise incident' page. Select the affected product or service that can be found by Service ID or Location.

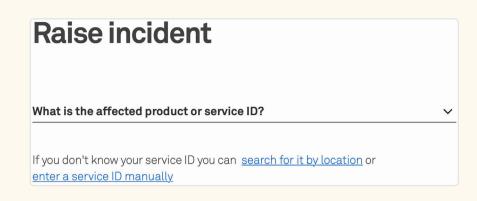

3 Once you have selected a service, the system will automatically run a proactive triage, and any open incidents or planned maintenance events will be displayed.

| F | Raise incident                                                                                                    |   |
|---|----------------------------------------------------------------------------------------------------|---|
|   | hat is the affected product or service ID?<br>ASTER GIP 0000000                                                                                                    | ~ |
| ~ | Product name: Global IP Virtual Private Network                                                                                                    |   |
|   | you don't know your service ID you can <u>search for it by location</u> or<br><u>ater a service ID manually</u>                                                                 |   |
|   | <ol> <li>Issue(s) found</li> <li>Please investigate the existing issues related to this service</li> <li>before raising an incident.</li> </ol>                                 |   |
|   | Continue to raise an incident $\rightarrow$                                                                                                    |   |
|   |                                                                                                    |   |
|   | Raise incident                                                                                                    |   |
| ١ | What is the affected product or service ID?                                                                                                    |   |
| I | MASTER GIP 0000001                                                                                                    | ~ |
|   | ✓ Product name: Global IP Virtual Private Network                                                                                                    |   |
|   | f you don't know your service ID you can <u>search for it by location</u> or<br>enter a service ID manually                                                                     |   |
|   | ⊘ No issue found                                                                                                    |   |
|   | If you're still having issues or don't think the problem has been<br>identified, you can continue to raise an incident for this service<br>ID or <u>enter a new service ID.</u> |   |
|   | Continue to raise an incident $\rightarrow$                                                                                                    |   |

## 4 If you continue with the process, fill in the incident form. You can add an attachment, if required, and select 'Submit incident'.

| Raise incident                                                                                                    | Attachments (optional) 0 / 5 files                                                                                                    |
|----------------------------------------------------------------------------------------------------|----------------------------------------------------------------------------------------------------|
| What is the affected product or service ID?<br>MASTER GIP 0000001                                                                                                    | Attachments (optional)<br>or<br><u>Upload from your device</u>                                                                                                    |
| ✓ Product name: Global IP Virtual Private Network                                                                                                    |                                                                                                    |
| If you don't know your service ID you can <u>search for it by location</u> or <u>enter a service ID manually</u>                                                                                                | Upload any relevant images or files to support your enquiry or request.<br>Note: The details you upload will be visible to others in your organization. Please do not upload<br>personal or sensitive information you don't want others to see. |
| ① The diagnostic test results for this service will be included when you raise this incident.                                                                                                    | I consent to sharing the details of the attachment/s with Telstra agents<br>and others in my organisation with Telstra Connect access.                                                                                                    |
| Diagnostic test results. Show results                                                                                                    | Raise Incident on behalf of (optional)                                                                                                    |
| Category ×                                                                                                    | Sometimes the fastest way to resolve an incident is to give you a call. In that case, who is the best person to call?                                                                                                    |
| A brief summary of the incident                                                                                                    | A site / technical contact Me                                                                                                    |
| E.g. "Device is online but link is down since 9am"                                                                                                    |                                                                                                    |
| Details of the incident                                                                                                    | When is the best time to call?                                                                                                    |
|                                                                                                    | Most of our resolution teams are available Monday to Friday 7am - 7pm AEST/AEDT, excluding<br>public holidays.                                                                                                    |
|                                                                                                    | Back Submit incident →                                                                                                    |
| Include as much information as possible that will help the investigation, including but not limited to any troubleshooting you've done, error messages received, trace results, ping tests, usernames impacted. |                                                                                                    |
| Your reference (optional)                                                                                                    |                                                                                                    |
| Enter a reference that will help you and your team recognise this incident later.                                                                                                    |                                                                                                    |
| What effect is this incident having?                                                                                                    |                                                                                                    |
| O Able to work                                                                                                    |                                                                                                    |
| O Disruption to work                                                                                                    |                                                                                                    |
| O Unable to work                                                                                                    |                                                                                                    |
| What locations is it impacting?                                                                                                    |                                                                                                    |
| ○ Single location                                                                                                    |                                                                                                    |
| O Multiple locations                                                                                                    |                                                                                                    |
| O Not sure                                                                                                    |                                                                                                    |

# 5 Your Incident is now submitted. You can track the Incident through the Incident ID and you will also receive an email when the ticket is created.

| Incident submi | tted |
|----------------|------|
|----------------|------|

Incident number: SNI1586806

We typically respond within one hour. Bookmark the incident tracking page to track this incident plus any others you raise.

View incidents

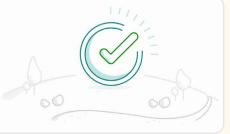

#### How to track my Incidents

1

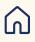

#### You can view your list of incidents

a On the main dashboard, from 'Your incidents' tile, select 'Track incidents'.

On the main dashboard, from 'Tracking' tile, select 'Incidents'.

| Tracking                                                    | $\rightarrow$ |
|-------------------------------------------------------------|---------------|
| Incidents<br>View closed incidents                          | >             |
| <b>Requests</b><br>View all requests                        | >             |
| Orders<br>7 active orders                                   | >             |
| <b>Planned maintenance</b><br>12 active planned maintenance | >             |

2 Within your account, you will have the ability to access a comprehensive view of both open and closed incidents. Additionally, you can export a filtered list of incidents based on your specified criteria from the list page below.

| Open ×         |                        |                        |                                              |                  |                 |                          |                  | Clea         |
|----------------|------------------------|------------------------|----------------------------------------------|------------------|-----------------|--------------------------|------------------|--------------|
| Track all open | incidents and incider  | its that have been clo | sed in the last 45 d                         | ays.             |                 | Ø                        | Select columns 🗸 | Export table |
|                |                        |                        | ten v                                        |                  | 5 (50)          |                          | Estimated        | CSV          |
| Priority +     | Number +               | Your reference +       | Brief summary 👻                              | Status +         | Location +      | Assigned to 👻            | resolution       | 0030         |
| Priority +     | Number +<br>SNI2813425 | Your reference 👻       | Brief summary +<br>Test Short<br>Description | Status •<br>Open | To be confirmed | Assigned to +<br>Telstra |                  | Darpan Test  |

**3** To view more details, you can select an incident.

| Open ×         |                       |                        |                                              |                  |                               |               |                         | Cl                 |
|----------------|-----------------------|------------------------|----------------------------------------------|------------------|-------------------------------|---------------|-------------------------|--------------------|
| Track all open | incidents and incider | nts that have been clo | sed in the last 45 d                         | ays.             |                               | Ø             | Select columns 🗸        | Export table       |
|                |                       |                        |                                              |                  |                               |               |                         |                    |
| Priority +     | Number -              | Your reference +       | Brief summary 👻                              | Status +         | Location +                    | Assigned to 👻 | Estimated<br>resolution | CSV                |
| Priority +     | Number +              | Your reference 👻       | Brief summary +<br>Test Short<br>Description | Status -<br>Open | Location +<br>To be confirmed | Assigned to + |                         | CSV<br>Darpan Test |

4

### You will be redirected to the Incident detail page. In the activity section you can view updates from Telstra and add comments to communicate with the team.

Tracking > SNI1586375

Note: 'Telstra attachments' are uploaded by the Telstra team. Attachments uploaded by yourself will be under 'Your attachments'.

#### SNI1586375 Summary Activity Brief summary Add a comment [IGNORE] Test Ticket New comments are disabled ☆ Your reference Not specified 31 Aug 22 P4 Status Status changed to Cancelled Cancelled 🗐 Telstra iii Incident raised Last Wednesday 07:56am This is a test ticket, please ignore. () Estimated resolution time 🗐 Telstra To be determined Test Message 🕔 Actual resolution time Last Wednesday 07:57am Priority changed to P4 Affected service Other | To be determined Status changed to Open O Location 🛃 Incident raised & Raised by Our Customer e: Not available ◎ Watched by () example1 example1@example.com example2 example2@example.com example3 example3@example.com example4 example4@example.com example5 example5W@example.com

Show more (4)

#### Attachments

Vour attachments

31 Aug 22, 07:57am

31 Aug 22, 07:57am

31 Aug 22, 07:57am

31 Aug 22, 07:57am

31 Aug 22, 07:57am

31 Aug 22, 07:56am

#### 5 When an update is made to your Incident, you will receive an email to check the enquiry in Telstra Connect.

|                                                                              | 5 |
|------------------------------------------------------------------------------|---|
| Your incident has been updated                                               |   |
|                                                                              |   |
| Company                                                                      |   |
| Test Account                                                                 |   |
| Incident number<br>SNI1586746                                                |   |
| Your reference                                                               |   |
| Status<br>In Progress                                                        |   |
| Affected service<br>MASTER GIP 100000                                        |   |
| Location<br>Australia                                                        |   |
| Raised by<br>John                                                            |   |
|                                                                              |   |
| You can keep track of this incident in Telstra Connect.                      |   |
| Track incident                                                               |   |
| Update                                                                       |   |
| File attached by User1: MicrosoftTeamsimage 1.png                            |   |
| Details                                                                      |   |
| ∰Service Type: ATM/FR Network                                                |   |
| ∰Category: ATM/FR Network<br>∰A brief summary of the incident: test incident |   |
|                                                                              |   |
| ∰Your reference (optional): Test_Reference                                   |   |
| ∰What effect is this incident having?: Able to work                          |   |
| ∰What locations is it impacting?: Single site                                |   |
| ∰Customer Reference ID: Test_Reference                                       |   |
| ∰Tell Us More:                                                               |   |
| Site Contact Name: user user3                                                |   |
| Site Contact Number: 09111111115 or +9222222226                              |   |
| Operating Hours: 9am to 5pm                                                  |   |
| ∰Attachment/s consent given: true                                            |   |
| Estimated resolution time                                                    |   |
|                                                                              |   |
| 2022-09-09 08:04:50 Etc/UTC                                                  |   |

#### 6 When the Incident has been resolved or closed, adding new comments will be disabled.

| Sı | ummary                           | Activity                                          |           |             |               |
|----|----------------------------------|---------------------------------------------------|-----------|-------------|---------------|
| =  | Brief summary<br>Test            | Add a comment                                     |           |             |               |
| ☆  | Your reference<br>12345          | 0                                                 |           | Attach file | Send          |
| P3 | Status<br>Open                   |                                                   | Today ——— |             |               |
|    | Incident raised<br>Today 02:01pm | Brident raised<br>Details of the incident<br>Test |           | 09 Se       | p 22, 02:01pm |

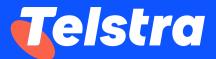

Sign in to Telstra Connect: <u>https://connectapp.telstra.com/</u> If you have any questions or feedback, please contact your Telstra representative

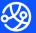

telstra.com/international/TelstraConnect